The EDU-701 Learning Essentials Classroom campus technology solution makes it easy to deliver a consistent multimedia classroom presentation experience across a campus of any size. It contains everything needed (except the display device and sources) for a single-display classroom.

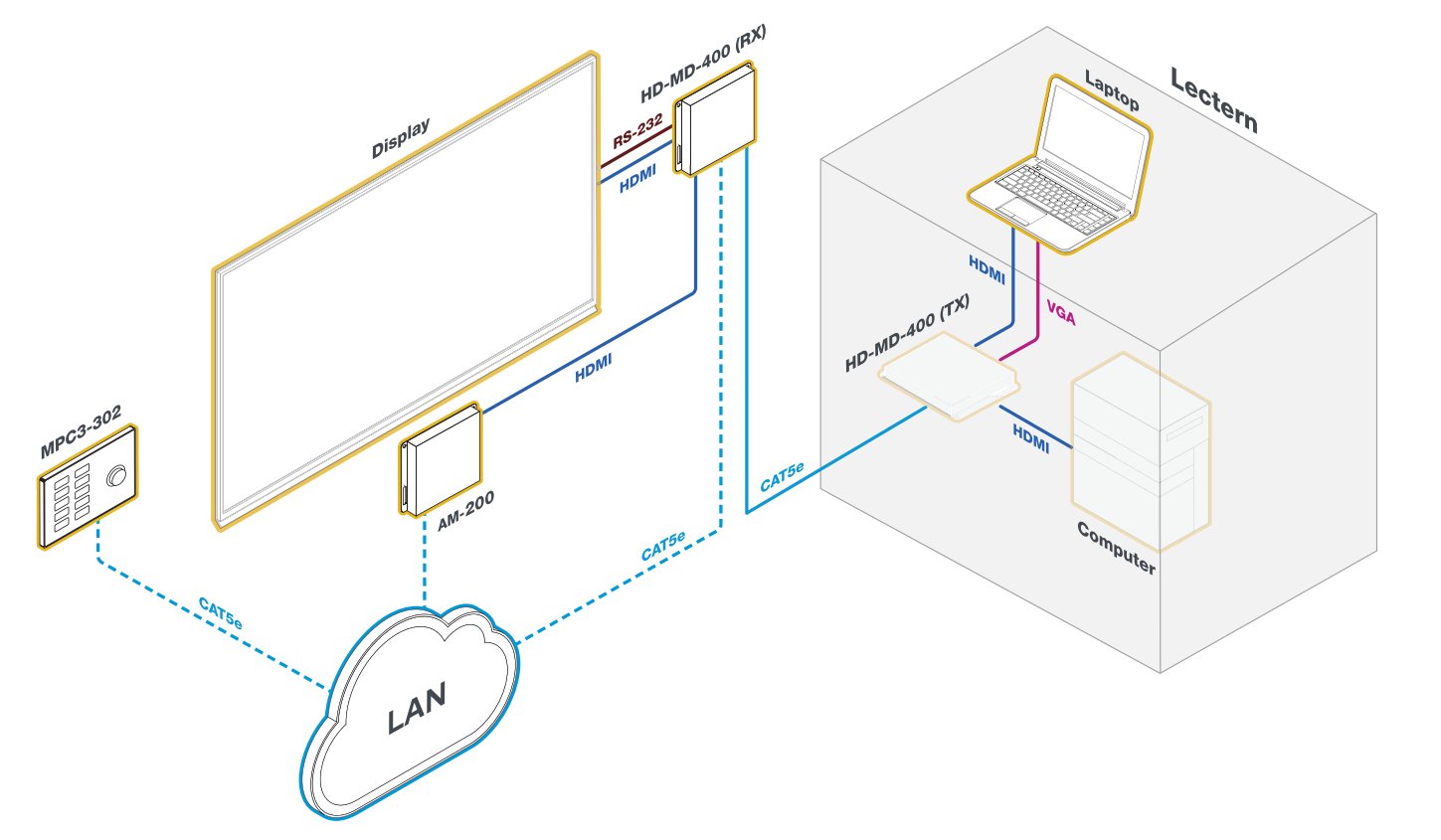

## **B** Check the Box

1. The EDU-701 is available in black or white. Refer to the EDU-701 product page at www.crestron.com for a complete list of color variations. 2. The EDU-701-W ships with a white MPC3-302 (P/N 6508572) and the EDU-701-B ships with a black MPC3-302 (P/N 6508573).

**Connect the System** 

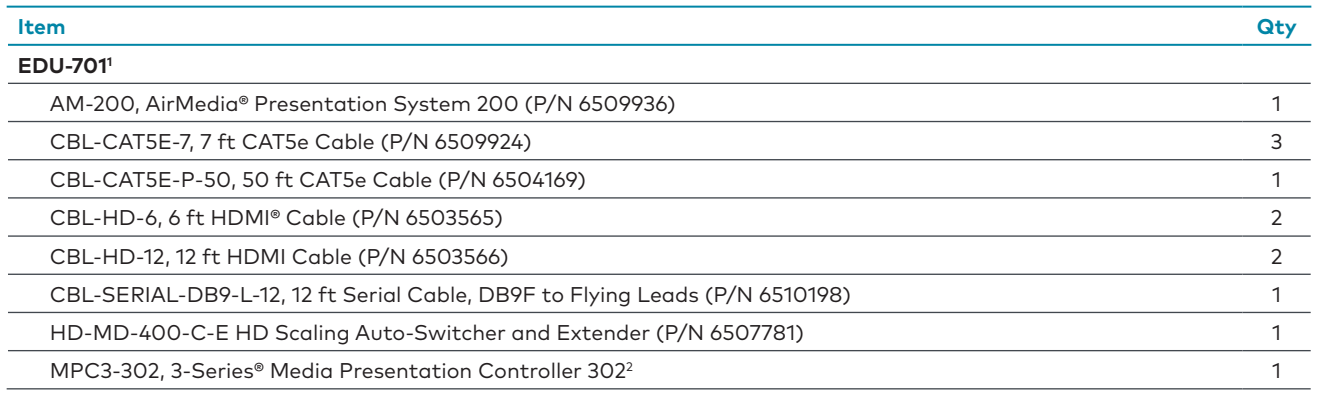

HD-MD-400-C-E Receiver (Bottom) **FROM TX** HDMI **OUTPUT** HDM **INPUT** AM-200 Rear  $\Box$  $\overline{C}$  $\circ$   $\Box$ HD-MD-400-C-E Transmitter Display Device

#### HD-MD-400-C-E Transmitter (Bottom View)

HD-MD-400-C-E Transmitter (Bottom)

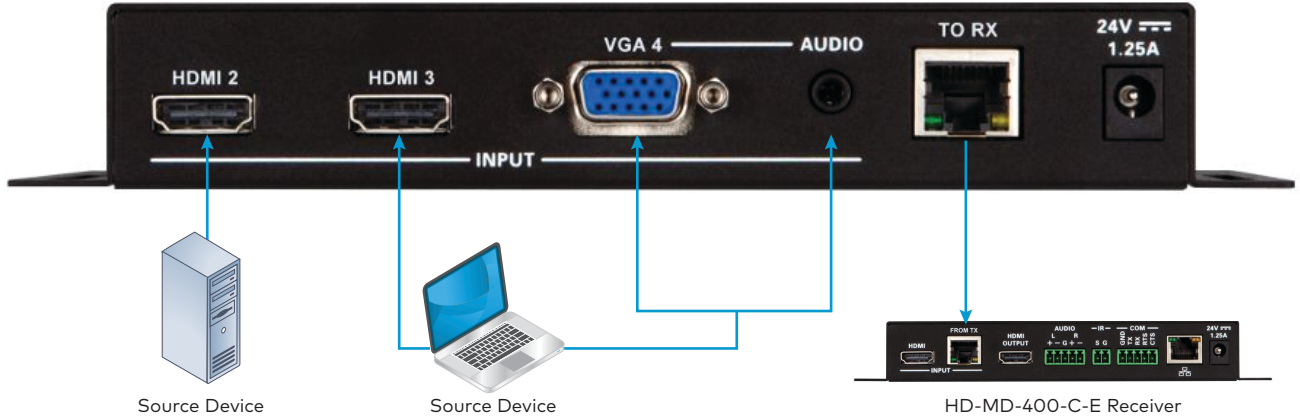

**•** Connect the CBL-HD-6 cable to the HDMI 2 port on the HD-MD-400-C-E transmitter and to the HDMI output port on the source device (not

**•** Connect the CBL-HD-6 cable to the HDMI 3 port on the HD-MD-400-C-E transmitter and to the HDMI output port on the source device (not

**•** Connect a VGA cable (sold separately) to the VGA 4 port on the HD-MD-400-C-E transmitter and to the VGA output on a source computer. For audio, connect a 3.5 mm TRS mini phone cable (sold separately) to the AUDIO port on the HD-MD-400-C-E transmitter and to the audio

- included).
- included).
- output on a source computer (not included).
- receiver.

**•** Connect the CBL-CAT5E-P-50 to the TO RX port on the HD-MD-400-C-E transmitter and to the FROM TX port on the HD-MD-400-C-E

### HD-MD-400-C-E Receiver (Bottom)

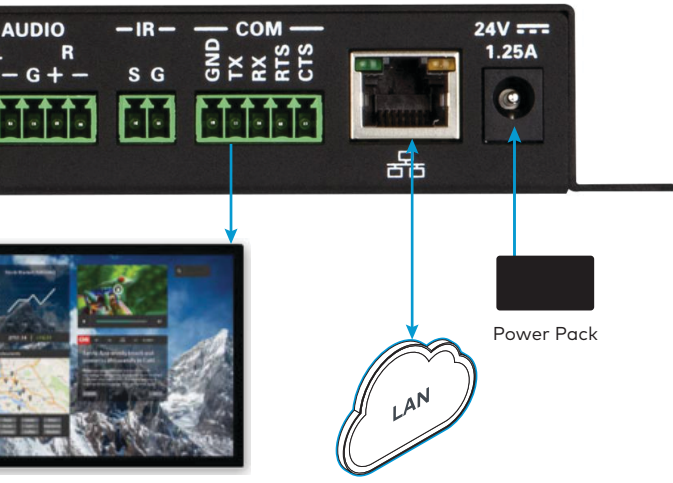

**•** Connect a CBL-HD-12 cable to the HDMI input port on the HD-MD-400-C-E receiver and to the HDMI output port on the AM-200. **•** Connect the CBL-CAT5E-P-50 to the FROM TX port on the HD-MD-400-C-E receiver and to the TO RX port on the HD-MD-400-C-E

**•** Connect the CBL-HD-12 cable to the HDMI OUTPUT port on the HD-MD-400-C-E receiver and to the HDMI input port on the display device

**•** Connect the CBL-SERIAL-DB9-L-12 cable to the COM port on the HD-MD-400-C-E receiver and to the serial port on the display device.

**NOTE:** The COM port, which is for RS232 communications, is used if the display device does not respond to CEC commands via the HDMI connection. If using the COM port, apply the settings to the port using the web interface for the device. For details, refer to the DM Lite

- 
- transmitter (if connection has not previously been made).
- (not included).
- HD(I)-MD Auto-Switchers and Extenders Supplemental Guide (Doc. 7797) at www.crestron.com/manuals.
- **•** Connect the CBL-CAT5E-7 to the LAN port on the HD-MD-400-C-E receiver and to the corporate LAN.
- **•** Connect the included power pack to the 24V 1.25A port on the HD-MD-400-C-E receiver. **NOTE:** The included power supply can be connected to the 24V 1.25A port on the transmitter or receiver.

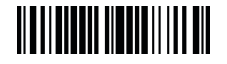

# **EDU-701**

## Campus Technology Solution – Learning Essentials Classroom, MPC3-302

### AM-200

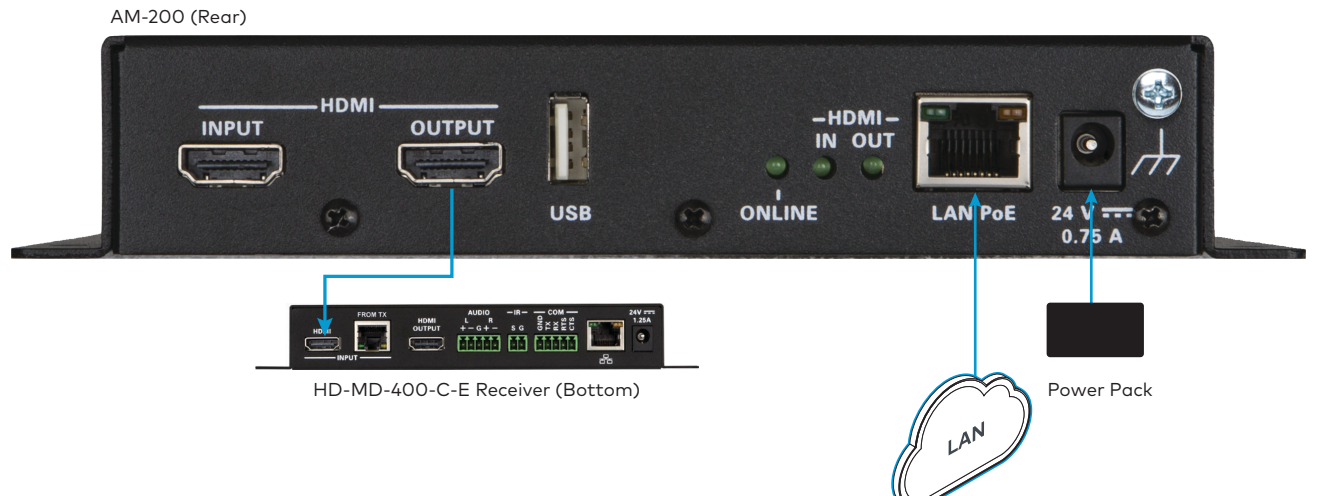

- **•** Connect a CBL-HD-12 cable to the HDMI OUTPUT port on the AM-200 and to the HDMI INPUT port on the HD-MD-400-C-E receiver (if connection has not previously been made).
- **•** Connect the CBL-CAT5E-7 to the LAN port on the AM-200 and to the corporate LAN.
- **•** Connect the included power pack to the 24V 0.75A port on the AM-200.

#### MPC3-302

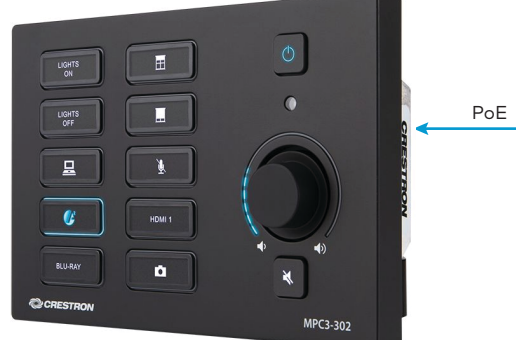

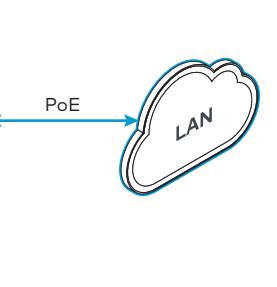

MPC3-302

Connect the CBL-CAT5E-7 to the LAN port on the MPC3-302 and to a Power over Ethernet (PoE) connection on the corporate LAN. PoE can be supplied by any of the following PoE devices (sold separately):

- **•** PWE-4803RU PoE Injector
- **•** CEN-SWPOE-16 16-Port Managed PoE Switch
- **•** CEN-SW-POE-5 5-Port PoE Switch

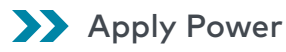

When all connections are made, apply power to all of the devices in the system.

## **B** Configure Devices

On a computer, use Crestron Toolbox™ software to determine the IP addresses of the AM-200, HD-MD-400-C-E receiver, and MPC3-302. Open a web browser, navigate to the IP address of each device, and configure the devices as required. For details, refer to the documentation for each device.

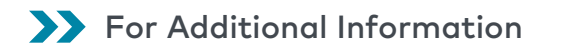

Scan or click the QR code for detailed product information.

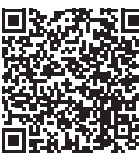

EDU-701

For more information, refer to the documents below. All documents can be found at www.crestron.com/manuals.

**Crestron Electronics, Inc.** 15 Volvo Drive, Rockleigh, NJ 07647 Tel: 888.CRESTRON Fax: 201.767.7576 [www.crestron.com](http://www.crestron.com)

- **•** AM-200 DO Guide (Doc. 8260)
- **•** AM-200 Supplemental Guide (Doc. 8254)
- **•** HD-MD-400-C-E DO Guide (Doc. 7836)
- **•** DM Lite HD(I)-MD Auto-Switchers and Extenders Supplemental Guide (Doc. 7797)
- **•** MPC3-302 DO Guide (Doc. 8249)

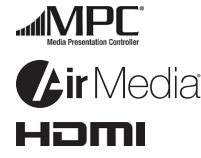

#### Compliance and Legal

**Original Instructions:** The U.S. English version of this document is the original instructions. All other languages are a translation of the original instructions.

The product warranty can be found at [www.crestron.com/warranty](http://www.crestron.com/warranty).

The specific patents that cover Crestron products are listed at [www.crestron.com/legal/patents](http://www.crestron.com/legal/patents).

Certain Crestron products contain open source software. For specific information, please visit [www.crestron.com/opensource](http://www.crestron.com/opensource).

Crestron, the Crestron logo, 3-Series, AirMedia, Crestron Toolbox, and the MPC logo are either trademarks or registered trademarks of Crestron Electronics, Inc. in the United States and/or other<br>countries. HDMI and the HDM

and trade names may be used in this document to refer to either the entities claiming the marks and names or their products. Crestron disclaims any proprietary interest in the marks and names of others. Crestron is not responsible for errors in typography or photography. ©2019 Crestron Electronics, Inc.